User manual

# **BSC Designer**

### **Strategy Execution Software**

For video tutorials, please check out web manual at: <https://bscdesigner.com/support>

### **Table of Contents**

<span id="page-1-0"></span>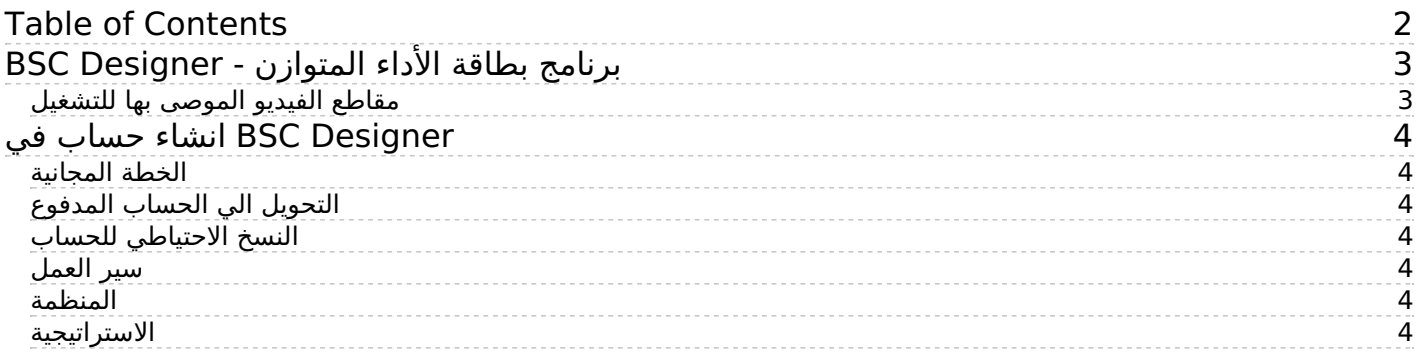

### <span id="page-2-0"></span>**برنامج بطاقة الأداء المتوازن - Designer BSC**

.لإنشاء بطاقة أداء متوازن مع مؤشرات الأداء الرئيسية وخرائط الإستراتيجية ولوحات التحكم Designer BSC قم باستخدام

لا يتطلب بطاقة ائتمان .BSC Designer <u>[اشترك](https://ar.webbsc.com/user/register) </u>عن طريق الخطة المجانية في

#### <span id="page-2-1"></span>**مقاطع الفيديو الموصى بها للتشغيل**

:Designer BSC إنشاء لوحة درجات بسيطة باستخدام

دليل عملي: تنفيذ التخطيط الاستراتيجي في بيئة معقدة

:لعملية تخطيط الاستراتيجية المستخدمة في منظمتك Designer BSC تعلم الخطوات لإعداد حساب جديد في

:نشرح أدوار مدخلات البيانات والمخططين والمدير العليا ، Designer BSC تعلم كيفية إدراج فريق الاستراتيجية في

:Designer BSC نقل بطاقات الأهداف الاستراتيجية الحالية (مستويات مختلفة من الأهداف ومؤشرات الأداء وبياناتها والأهداف والمبادرات) من برامج جداول البيانات إلى

:وضع خطة استراتيجية جديدة باستخدام استراتيجية الساحر

:استخدام الأطُر الأعمال للتخطيط الاستراتيجي

:محاذاة (تداول) بطاقات الأداء الوظيفي مع الاستراتيجية العامة

:مبادرات التخفيف من المخاطر

:للجانب التقني لاجتماعات الاستراتيجية Designer BSC استخدام

:حيل الإنتاجية

لاتباع النهج الخاص ببطاقة الأداء المتوازن عن طريق استخدام قالب حقيقي مع اهداف إستراتيجية وسلم وقد الفراء BSC Designer و ا<mark>بدا [باستخدام](https://bscdesigner.com/ar/webbsc_manual/use-balanced-scorecard-template.htm) قالب</mark>. استخدم<br>المنابع المستخدم المستخدم المنابع المنابع و المنابع المنابعين المنابعين

.BSC فيما يلي استعراض لأهم الوظائف الخاصة بمصمم

جميع الوسائل الضرورية لإدارة مؤشرات الأداء الرئيسية. قم بتحديد القيمة وخط الأساس والمبادرات والمبادرات. <u>فرا المزيد</u> BSC [Designer](https://bscdesigner.com/ar/webbsc_manual/kpi-properties.htm) <mark>ادارة [مؤشرات](https://bscdesigner.com/ar/webbsc_manual/kpi-properties.htm) الأداء الرئيسية ي</mark>وفر<br>...

## ... اقرأ [المزيد](https://bscdesigner.com/ar/webbsc_manual/data-from-excel.htm) .SQL بيانات أو من قاعدة Excel MS **اضافة البياات الي [مؤشرات](https://bscdesigner.com/ar/webbsc_manual/data-from-excel.htm) الأداء الرئيسية** . من أجل الاستخدام الصحيح لبطاقة الأداء المتوازن ، يحتاج المستخدم إلى ملئها ببيانات جديدة بانتظام. اضافة البيانات الخاصة بك من

<mark>خريطة [الاستراتيجية](https://bscdesigner.com/ar/webbsc_manual/strategy-map.htm)</mark> .تعطي الخرائط الإستراتيجية صورة كبيرة توضح اين يتجه عملك. قم بإنشاء خرائط إستراتيجاته المداف عملك المزاتيجية اهداف عملك. <u>اقرأ [المزيد](https://bscdesigner.com/ar/webbsc_manual/strategy-map.htm)</u><br>...

<mark>[التقارير](https://bscdesigner.com/ar/webbsc_manual/reports.htm)</mark> . تعطي البيانات المرئية [المزيد](https://bscdesigner.com/ar/webbsc_manual/reports.htm) من الأفكار حول التحسين المحتمل للأداء. قم بالبحث عن مجموعة من المخططات والرسوم البيانية والتقارير. <u>اقرأ المزيد</u><br>....

# 目

ا<u>قرا المزيد</u> .BSC Designer <u>[التسلسل](https://bscdesigner.com/ar/webbsc_manual/cascading.htm) ه</u>ل نمت بطاقة الأداء الخاصة بك؟ عندما تحتاج إلى تتالي بطاقة الأداء المتوازن الخاصة بك ، قم بتنظيم عمل الفريق باستخدام<br>...

... <mark>[مشاركة](https://bscdesigner.com/ar/webbsc_manual/share-balanced-scorecard.htm) بطاقة الأداء</mark> .هل تحتاج إلى مشاركة بطاقة الأداء المتوازن الخاصة بك مع الزملاء أو الطهارها للعالم؟ ابحث عن الفرص المتاحة لمشاركة بطاقة الأداء. <u>اقرأ المزيد</u><br>المواضيع

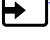

### <span id="page-3-0"></span>**Designer BSC انشاء حساب في**

.وتغيير الشعار وإضافة عملات للمبادرات والنسخ الاحتياطي واستعادة البيانات Designer BSC قم بانشاء حساب في

#### <span id="page-3-1"></span>**الخطة المجانية**

قبل شراء أي اشتراك ، نوصي جميع المستخدمين بالبدء بـ <u>الخطة [المجانية](https://www.webbsc.com/user/register) .</u> بالنسبة للخطة المجانية ، لا نطلب تفاصيل بطاقة الائتمان

### <span id="page-3-2"></span>**التحويل الي الحساب المدفوع**

### **Settings**

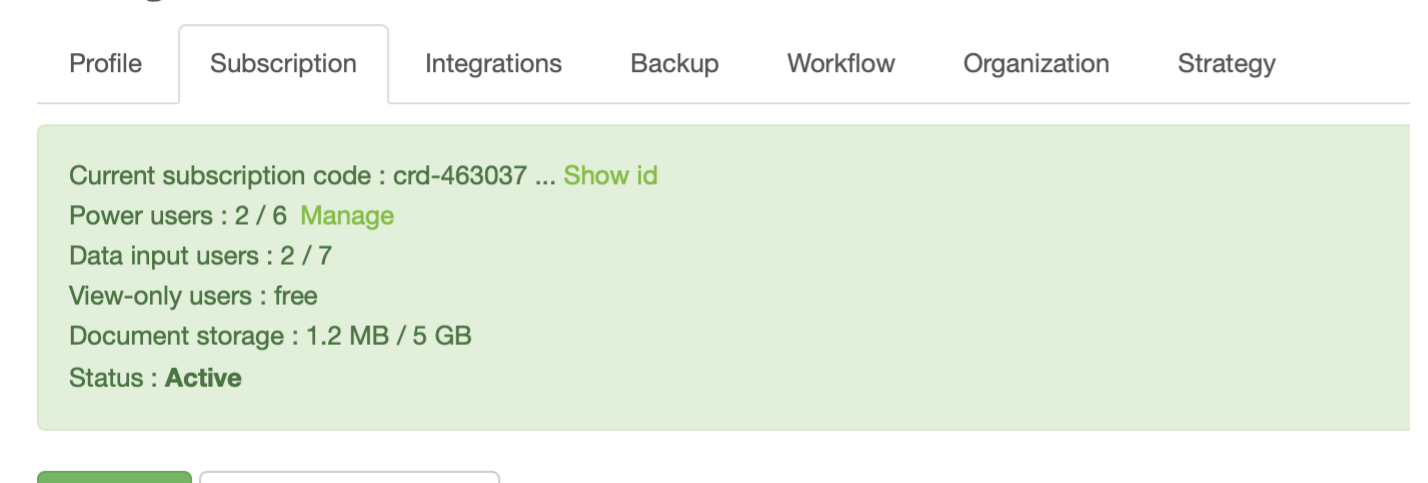

**Invoices** 

Cancel subscription

<u>[power](https://bscdesigner.com/ar/webbsc_manual/managing-users.htm) users </u>سوف تطلب الآلة الحاسبة العدد المطلوب من متاز <u>online price [calculator](https://bscdesigner.com/buy-bscdesigner)</u>. يمكن للمستخدم الحصول على عرض أسعار وشراء خطة الاشتراك المطلوبة باستخدام<br>BSC Designer: للمعروف تطلب العربي المحافي اليوم BSC Designer: و

- 
- اضغط <sup>&</sup>gt; **اعدادت** <sup>&</sup>gt; **اشتراك** 2. تسجيل [الدخول](https://www.webbsc.com/login) الي حسابك 1.
- **النسخ الاحتياطي للحساب** اضغط علي **تنشيط** 4. ("kpionline- "وتنتهي <sup>ب</sup> "-crd "انسخ في مربع النص **رقم بطاقة الهوية الشخصية** التي تملكها (تبدا <sup>ب</sup> 3.
- <span id="page-3-3"></span>

.<br>:بانتظام. قد تطالب لوائح الأمان الخاصة بشركتك بعمل نسخ احتياطية إضافية من بيانك انسخة احتياطية من حسابك BSC Designer يتم إنشاء نسخة مؤمنة من قاعدة بيانات

- 
- 

1. الخ<u>ول</u> الى المولد المس<u>جيل [الدخول](https://www.webbsc.com/login)</u> الى المولد المسلم المولد المولد المولد المولد الى تعديد الى المع المولد الم<br>2. اختر هناك **النسخ الاحتياطي للقوالب والمجموعات** لنسخ البيانات احتياطيًا من حسابك ، أو **استعادة المولد ال** 

بالإضافة إلى ذلك ، قد ترغب في تشغيل <u>سجل نشاط [المستخدم](https://bscdesigner.com/ar/webbsc_manual/managing-users.htm)</u> في حسابك .BSC Designer يرجى الملاحظة : يجب تخزين هذه النسخ الاحتياطية الإضافية محليًا ولا يتم حفظها على خادم

#### <span id="page-3-4"></span>**سير العمل**

- اسعلومات المعلومات المعلومات المعلومات المعلومات الأواء الرئيسية التي ستكون متاحة في علامة تبويب **<sup>يك</sup>ا مؤشرات الأداء الرئيسية** > علامة تبويب المعلومات المعلومات المعلومات الأداء المعلومات المعلومات المعلومات المعلومات<br>ر
- 
- 
- 
- .استخدم **البيانات التاريخية** لتحديد الفنرة المسموحة للمستخدمين ذوي الحقوق المحدودة لإدخال البيانات . استخدم التبويب الخاص بسير العمل لتحديد حالات [المبادرات](https://bscdesigner.com/webbsc_manual/initiatives.htm)

#### <span id="page-3-5"></span>**المنظمة**

:في علامة التبويب هذه ، قم بإدارة الإعدادات الخاصة بمؤسستك

- 
- 
- 
- قم بتحديد **اسم** منظمتك<br>المالية المستخدم في مسابر في من **YTD** (Year-to-Date)<br>قم بتحديد تاريخ بداية المستخدم في المستخدم في المستخدم في المستخدم<br>المستخدم في المستخدم في المستخدم في المستخدم<br>تحديد **العملات** التي يمكن استخدام

. العملة المحددة **كعملة افتراضية** ستُستخدم كعملة أساسية لحساب الاجماليات في تقرير**تكلفة الاستراتيجية**

#### <span id="page-3-6"></span>**الاستراتيجية**

.<br>. حدد هنا <u>بيانات [الاستراتيجية](https://bscdesigner.com/strategic-planning-process.htm#strategic-themes) و المواضيع الاستراتيجية</u> الخاصة بالشركة والتي سيتم استخدامها بعد ذلك لخرائط الاستراتيجية